VERSION 3 Updated: 7/17/15

# **Quick Start Guide Grades 1–6 Student Learning Center**

The Student Learning Center is a digital resource for students to use to complete activities, explore with eTools, get assignments, share work with the teacher, play games, collaborate with classmates, and much more.

Students will find daily interactive lesson activities (including *Math Journal, Math Masters, Activity Cards,* and more), the *My Reference Book (Grades 1 and 2),* the *Student Reference Book (Grades 3-6),* the eToolkit, games, EM at Home (including Home Links and Family Letters), customized assignments, and more!

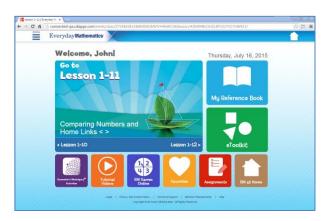

Grade 2
Student Learning Center
Landing Page

## **Regular Login**

For regular login, students should visit <u>connectED.mcgraw-hill.com</u> and type in their username and password. Once students log in, they click on the *Everyday Mathematics* icon from the list of content.

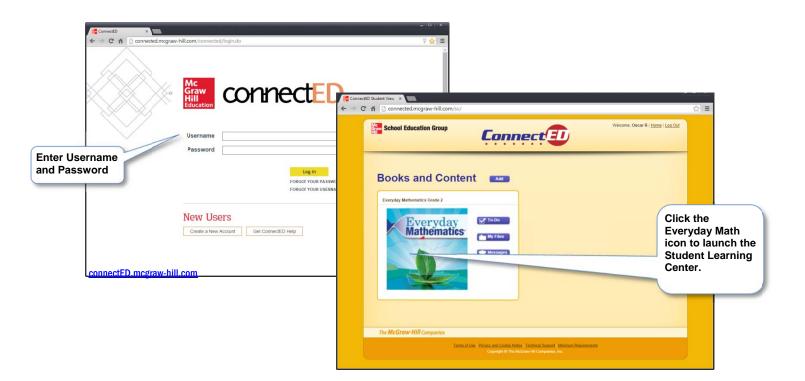

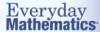

# **Simplified Login**

Students can also access the Student Learning Center using a simplified login process. (More information on teacher-side setup is available in the Quick Start Guide: Teacher Center Set Up.)

Once simplified login is set up, students go directly to the student login URL, select their class and then their name, and enter their password—and they go directly to the Student Learning Center.

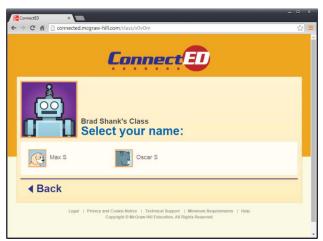

**Class Landing Page for Simplified Login** 

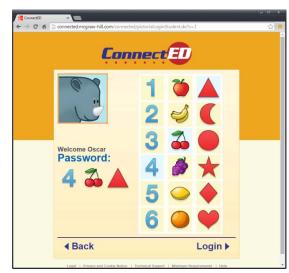

**Login Screen for Students** 

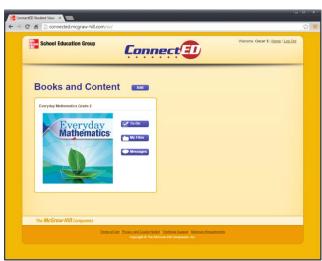

**Content List for Student** 

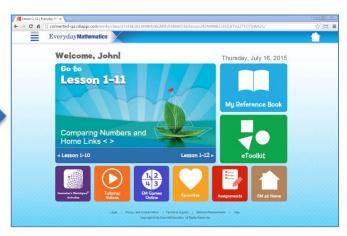

**Student Learning Center: Landing Page** 

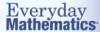

# **Landing Page**

However they login, every time a student logs in he or she sees the lesson landing page. The landing page always shows today's lesson. The teacher sets up which lesson is for today.

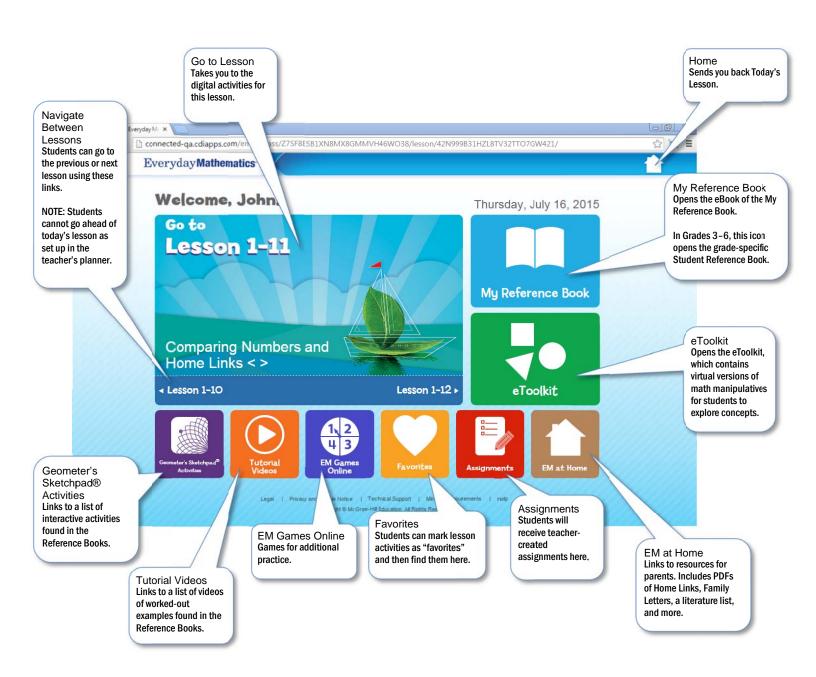

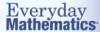

#### **Lesson Dashboard**

Click on "Go to Lesson X-X" from the previous screen to go to the Lesson Dashboard. This page shows all of the activities in the lesson where students use the Student Learning Center to work on the activity.

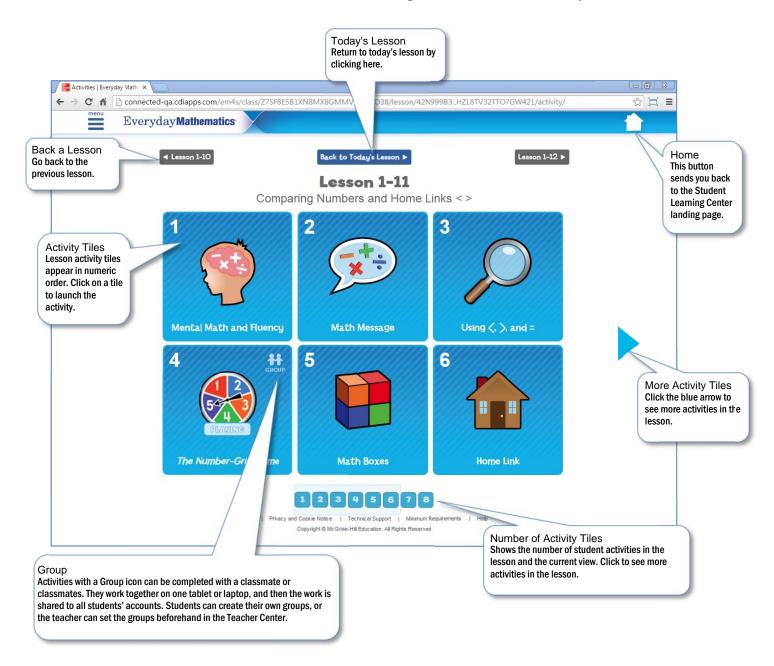

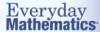

#### **Activity View**

When students click on an activity tile, they are taken to the digital activity screen. This is where they complete the activity. For some activities, they write or type their answers. For others, they choose an answer. Sometimes, they need to use eTools to think through a problem and show their work.

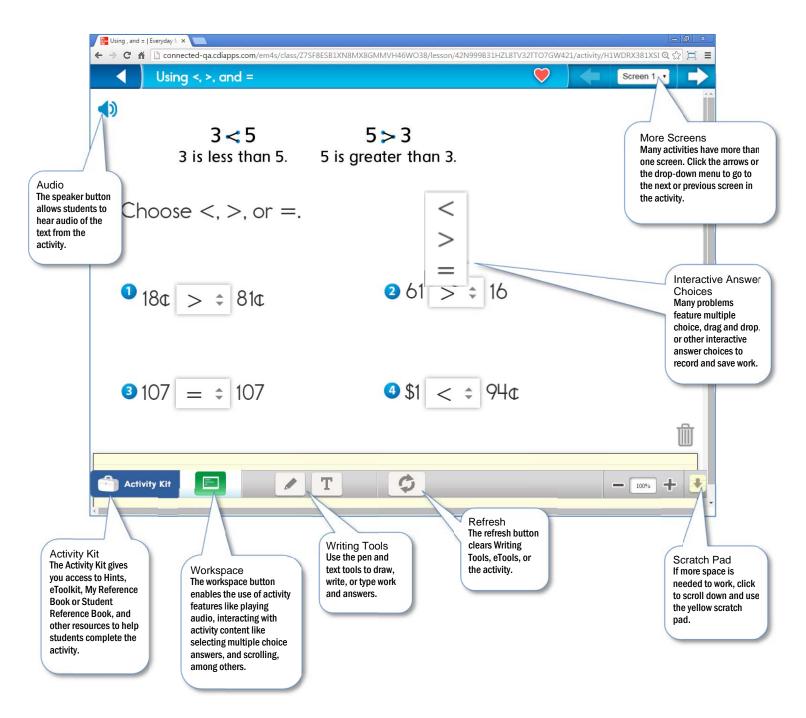

## **Writing Tools and eTools**

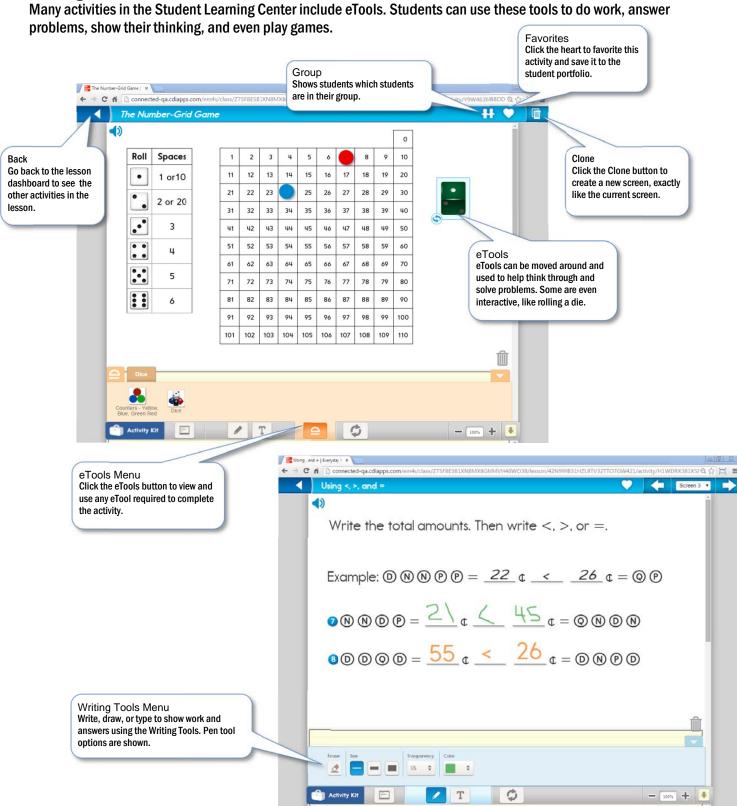

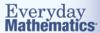

#### **Feedback**

Many activities are automatically scored, providing students with immediate feedback on their work.

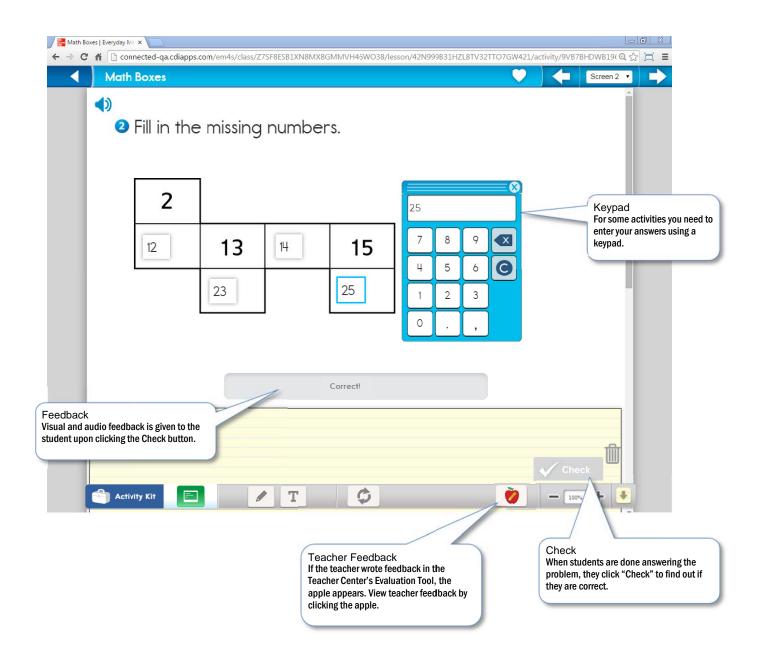

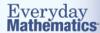

### **Activity Kit**

The Activity Kit provides extra help, information, and tools.

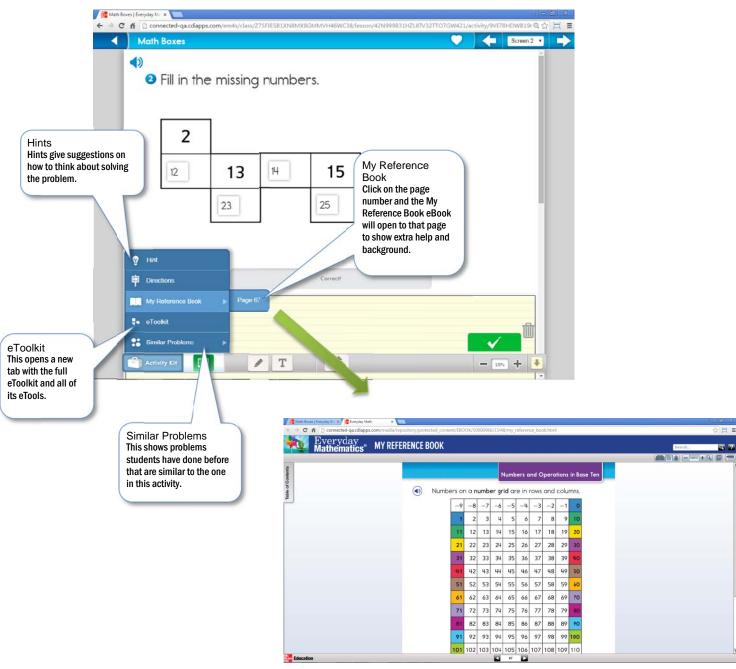

My Reference Book

### **My Reference Book**

A digital version of the My Reference Book is available from the Landing Page as well as from the Activity Kit on an activity screen.

More than just an eBook, the My Reference Book includes:

- Full audio in English. (Spanish coming in 2015.)
- Links to videos for many worked-out examples.
- Links to Geometer's Sketchpad® activities.

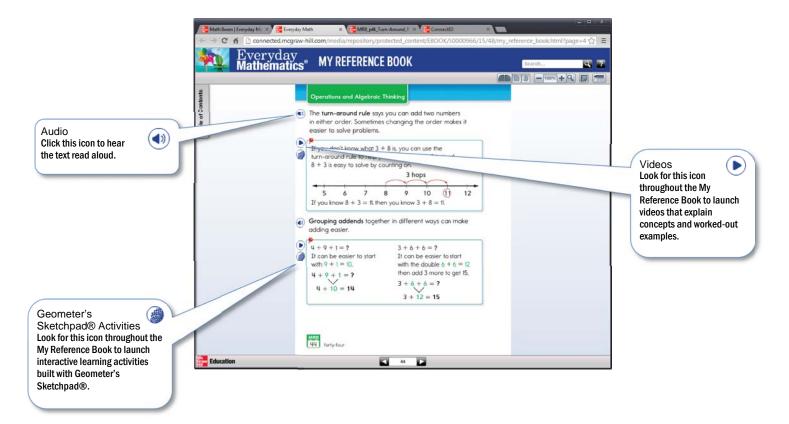

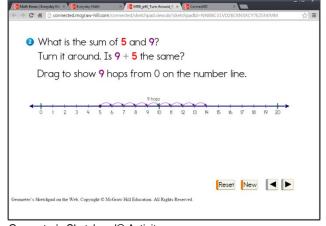

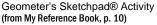

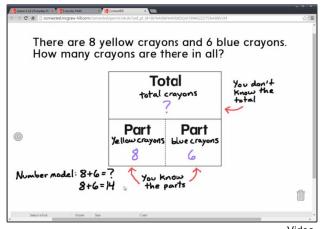

Video (from My Reference Book, p. 24)

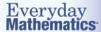

# **Geometer's Sketchpad® Activities**

Geometer's Sketchpad activities in the My Reference eBook and also accessible from the landing page supplement the topics in the book by giving students opportunities to explore math concepts in a digital environment.

These activities give students the ability to interact with and manipulate shapes, number grids, number lines, ten frames, and more! Students complete interactive practice problems, modeled after worked examples, with the ability to check their work and receive feedback.

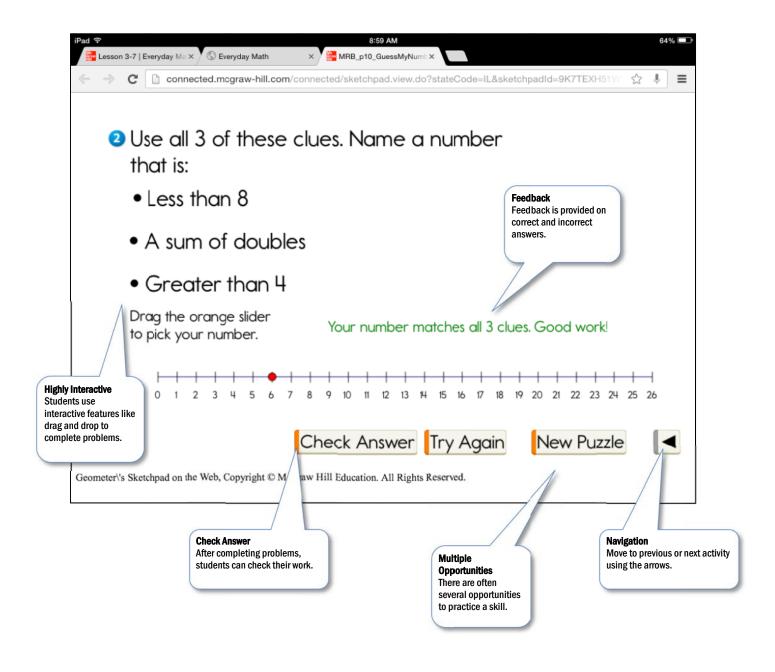